ایمنی در فعالیت آنالین

موضوع درسنامه : دستیابی به اطلاعات شخصی و خصوصی که از ما در فضای مجازی منتشر شده است، یادگیری حذف این اطلاعات. ایمنسازی، راهبرد جداسازی دادهها

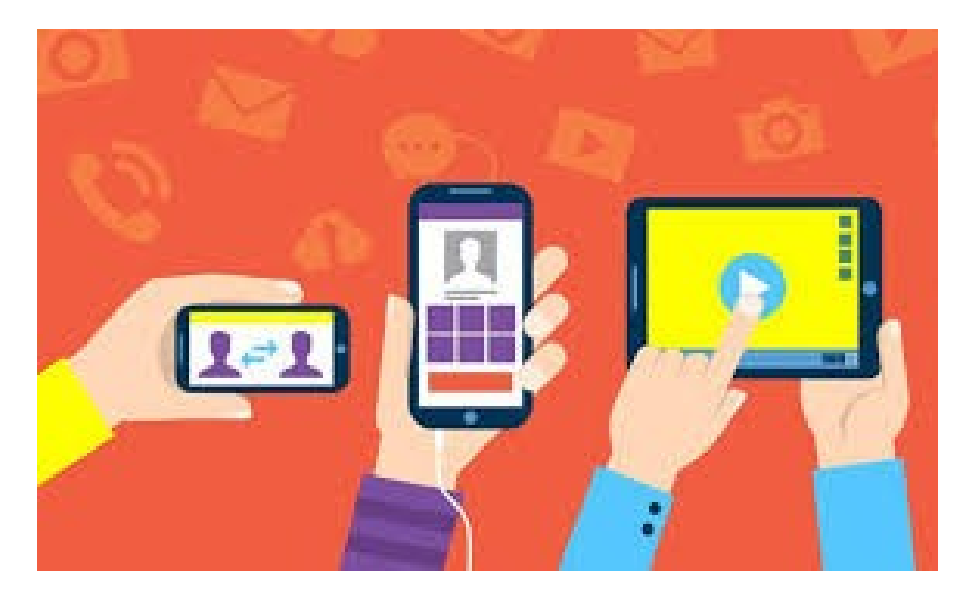

### https

شما حتما واژهی https دیده یا شنیدهاید. آیا میدانید معنای آن چیست؟

آیا میدانید اصافه کردن حرف **s** در پایان این پروتکل اینترنتی به چه معناست؟ آیا به نام سازنده آن یعنی شرکت **S**afran است؟ آیا حرف جمع در زبان انگلیسی است؟ آیا به معنای **Secure** یا امنیت است؟

**پاسخ درست : به معنای Secure یا امنیت است**

#### https

یادآوری : )HTTPS )پروتکل امن انتقال ابرمتناست و ترکیبی از پروتکل HTTP و SSL است . هدف آن فراهم آوردن ارتباطات امن رمز شده و شناسایی امن یک کارگزار وب است.

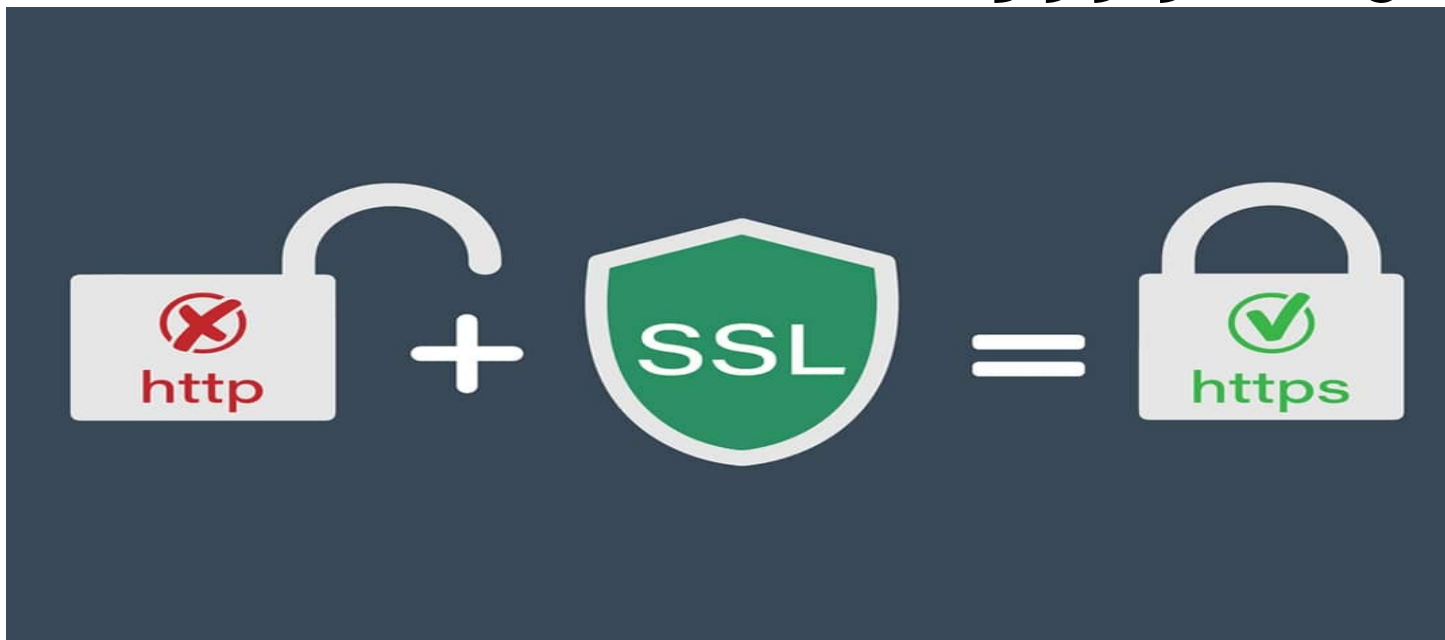

#### https

زمانی که با آدرس اینترنتی )URL )یک وبسایتی با https آغاز میشود، میتوان از سه نکته مهم اطمینان داشت:

•

- : هر وبسایت با https دارای یک گواهی **اعتبارو واقعی بودن وبسایت** پروتکل ایمنی )certificat )است، به هنگام بازدید از آن مرورگر شما به آن دسترسی خواهد یافت. مرورگر شما دارای یک پایگاه دادهها است که امکان بررسی اعتبار این گواهی را دارد. این گواهی معادل کارت شناسایی وبسایت است و هر وبسایت به صورت یگانه گواهی https خود را دارد.
- **محرمانگی اطالعات یا دادهها**: میان مرورگر شما و وبسایت بازدید شونده، اتصالهای گوناگونی وجود دارد؛ از ارائهدهنده خدمات اینترنت، سرور یا سرورها، احتمال وجود پروکسیهای ، حتی تا فَرِدی بدَ نیت (به ویژه به هنگام اتصال به وایفایهای عمومی(. اما پس از تأیید اعتبار وبسایت، یک کانال ارتباطی رمزنگاری شده میان مرورگر شما و وبسایت ایجاد میشود، تا اطمینان حاصل شود که هیچ اتصال ثالثی میان مرورگر شما و وبسایت بازدید شونده، نمی تواند به اطلاعات منتقل شما اعم ازصفحههای درخواست شده، محتوای آنها یا رمزهای عبور ارسالی، دسترسی یابد.
	- **صحت اطالعات یا دادهها** : استفاده از پروتکل https همچنین تضمین میکند که هیچکس نمیتواند اطالعات فرستاده شده را تغییر دهد.

## هشدارهای https

مشاهدهی این **هشدار** به هنگام بازدید از یک وب سایت، به این<br>معناست که مرورگر شما قادر به اطمینان بافتن از هویت واقع<u>ی</u> معناست که مرورگر شما قادر به اطمینان یافتن از هویت واقعی وبسایت نیست. این هشدار نشان میدهد که گواهی HTTPS وبسایت معتبر نیست، و مرورگر به شما هشدار امنیتی میدهد. در یک کالم این هشدار میگوید: "من هویت این وبسایت را نمیتوانم تایید کنم، ممکن است یک صفحه جعلی و خطرناک باشد."

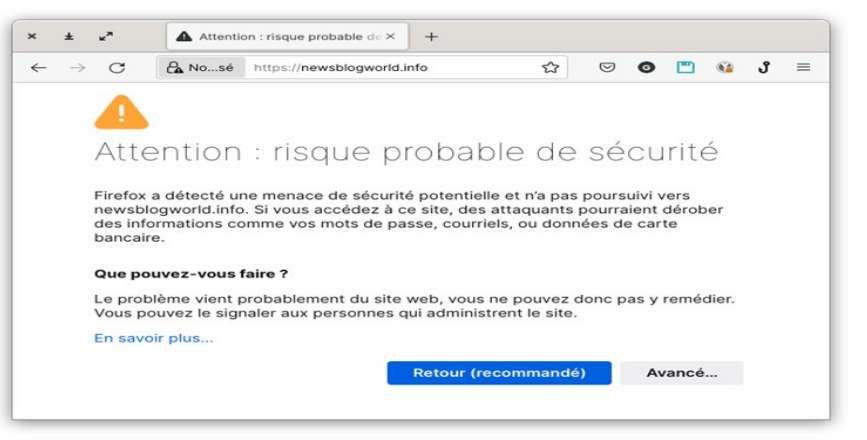

بهتر کردن ایمنی آنالین

برای استفاده درستتر از HTTPS از طریق مرورگر خود، مراحل زیر را دنبال کنید:

- از مرورگرهای Firefox ،Edge IE یا Chrome استفاده کنید.
	- از Edge Microsoft Évitez استفاده نکنید.
- افزونه Essentials [P](https://duckduckgo.com/windows)rivacy [Go Duck Duck](https://duckduckgo.com/windows) را بر روی Firefox یا Chrome نصب کنید.
- برای استفاده در Android و iOS، از مرورگر Browser Privacy Duck Duck استفاده کنید.

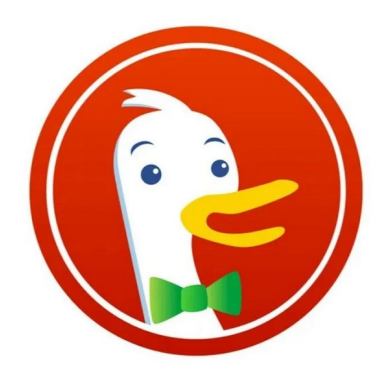

#### تمرین

۱-افزونه <mark>Duck Duck Go</mark> [P](https://duckduckgo.com/windows)rivacy Essentials هم را بر روی مرورگر<br>Chrome L. Firefo Firefox یا Chrome نصب کنید.

.۲ پس از نصب افزونه، روی دکمه " " کلیک کنید تا ببینید آیا اتصال امن است و چه وبسایتهای نادلخواه مسدود شدهاند.

**برای نصب افزونه [اینجا](https://support.google.com/chrome_webstore/answer/2664769?hl=fa) را ببینید**

# **شنود و رصد دادهها**

.

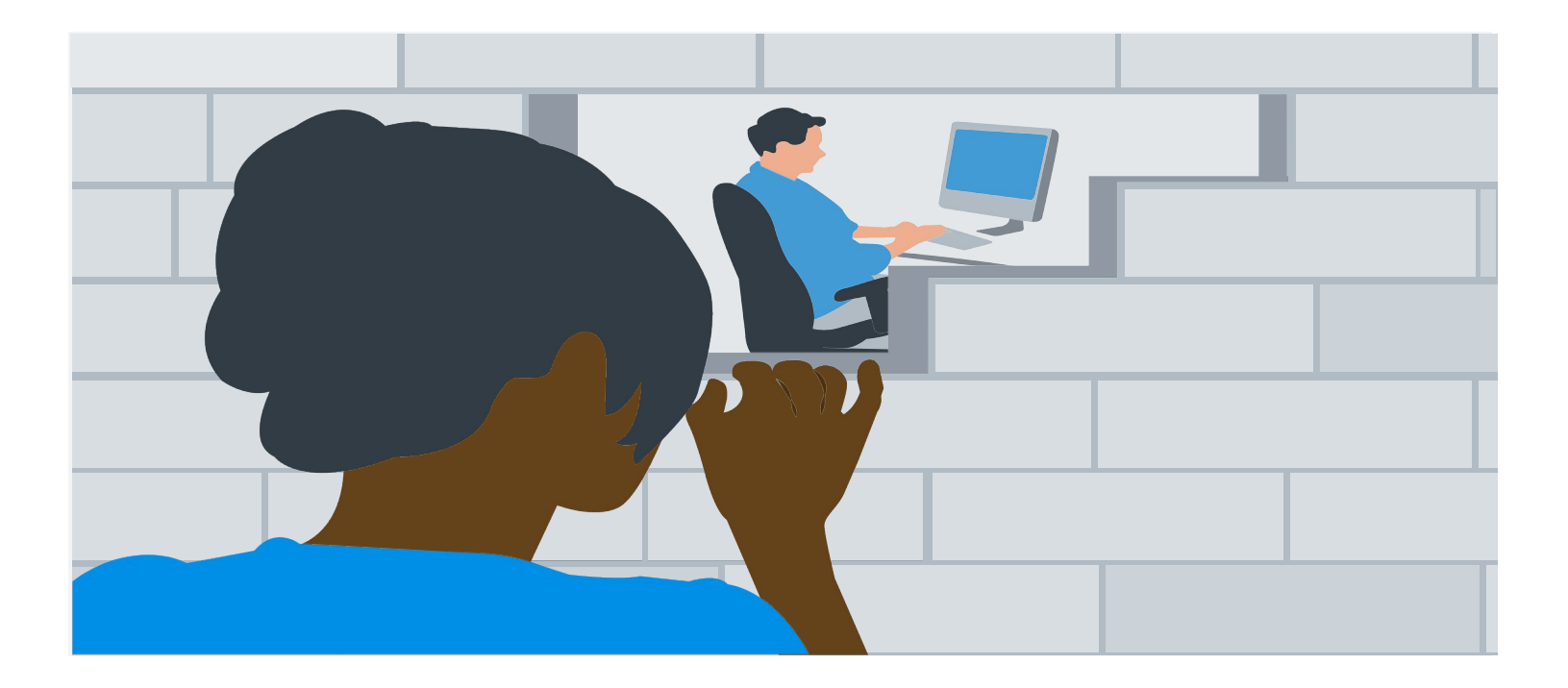

# **شنود و رصد دادهها**

\* استفاده از HTTPS تنها وابسته به دقت و کارایی شما نیست بلکه به وبسایتی وابستگی دارد که در حال بازدید از آن هستید، هرچند بسیاری )نزدیک به ۸۰ %( از وبسایتها نسخه ایمنی ارائه میدهند، اما این موضوع برای همهی مرورگرها صادق نیست.

\* HTTPS تبادل دادهها بین شما و وبسایتی که در حال بازدید از آن هستید را ایمن میکند، **اما امانتدار بودن مرورگر** شما در اینترنت را تضمین نمیکند. نامهای دامنه وبسایتهایی که بازدید میکنید همچنان توسط ارائهدهنده خدمات اینترنت )FAI)، کارفرما یا کافه اینترنت مورد استفاده شما قابل مشاهده هستند.

## **با VPN اتصال خود را ایمن کنید**

**VPN** نرمافزاری است که به شما امکان میدهد، یک تونل امن میان کامپیوتر یا گوشی هوشمندتان و یک سرور که در هر نقطهای میتواند باشد، ایجاد کنید. این نرمافزار به شما امکان میدهد که از فیلترینگ و مسدودسازی عبور کنید. **VPN** این اطمینان را به

کاربران میدهد که در صورت

### **با VPN اتصال خود را ایمن کنید**

VPN افزون بر فراهم آوردن امکان عبور از مسدودسازی، به شما این امکان را میدهد که تمام اتصاالت خروجی کامپیوتر شما حفاظت شوند .

VPN حرکت و گردش شما در اینترنت را ایمن و از چشمان کنجکاوان، اینترنت وای فای عمومی، ارائهدهنده خدمات اینترنت یا هر حمله و تجاوز دیگری حفاظ سرور وىبى ان

### استفاده از VPN در مرورگر : تمرین

-۱ نرمافزار [Hide2Nothing](https://wiki.nothing2hide.org/doku.php?id=protectionnumerique:vpn) VPN را بر روی کامپیوتر و گوشی هوشمند خود نصب کنید.

> -۲به این آدرس .بروید https://www.whatismyip.net

-۳VPN را فعال کنید و به [https://www.whatismyip.net](https://www.whatismyip.net/) بازگردید و نتایج را مقایسه کنید.

اثر انگشت رقمی

اگر گردش شما در اینترنت با استفاده از یک VPN رمزنگاری میشود، اما به این معنا نیست که بر روی اینترنت ناشناص هستید. حتی با یک VPN، شما هنوز نشانهای زیادی از خود و به شکل آنالین به جا میگذارید، و نه تنها آدرس معرف به IP شما که اثر انگشتی دیجیتال شماست.

IP مخفف Protocol Internet است و کد یا آدرسی است که به دستگاههای متصل به اینترنت اختصاص داده میشود.

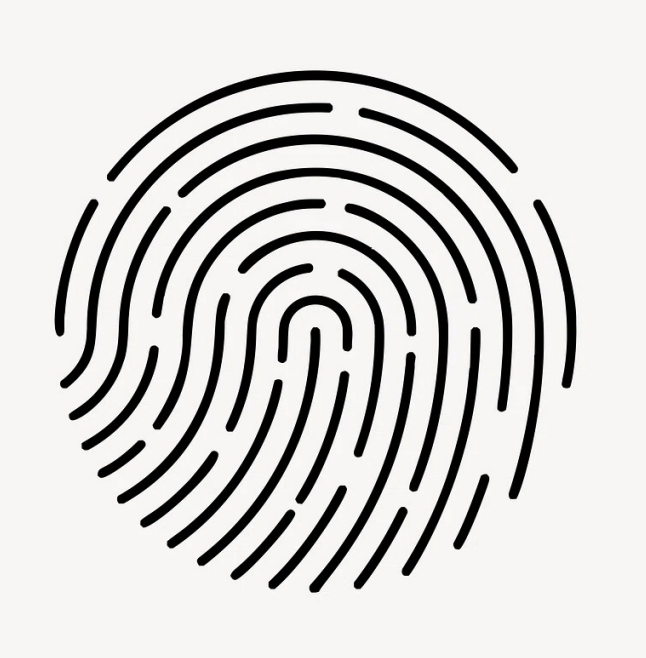

اثر انگشت رقمی

این اثر انگشت همهی نشانههای فنی کامپیوتر یا گوشی هوشمند شماست از آن میان :

- مرورگر مورد استفاده (chrome, safari, )
	- شماره نسخه آن
	- سیستم عامل کامپیوتر شما ویندوز
		- زبان مورد استفاده شما
- یا ساعات مورد استفاده حتا اگر ساعت در مکان جغرافیایی دیگر باشد.

تمرین با این آدرس به سایت https://amiunique.org/ بروید و اثر انگشتهای خود را ببینید!

### حفاظت از گردش بر روی اینترنت و از هویت خود

برای تقویت ناشناس ماندن خود در آنالین، از مرورگر Tor استفاده کنید. مرورگر Tor سعی میکند تمام کاربران به نظر یکسان بیایند، تا نظرداشت و تعقیب شما با اثر انگشت دیجیتال منحصر به فرد مرورگر و اطالعات دستگاه شما سختتر شود.

عالوه بر این، برخالف VPN که مدیران VPN ممکن است همزمان بدانند از کجا و به کجا وصل میشوید و اینگونه ناشناس ماندن شما را با چالش مواجه میکند، Tor با ایجاد ناشناسی در شبکه امکان نمیدهد که نقطه مبدا و مقصد یک اتصال دانسته شود. اگر کسی برعادات گردشگری شما بر روی اینترنت نظارت کند، تنها میتواند ببیند که شما از Tor استفاده میکنید.

حفاظت از گردش بر روی اینترنت و از هویت خود

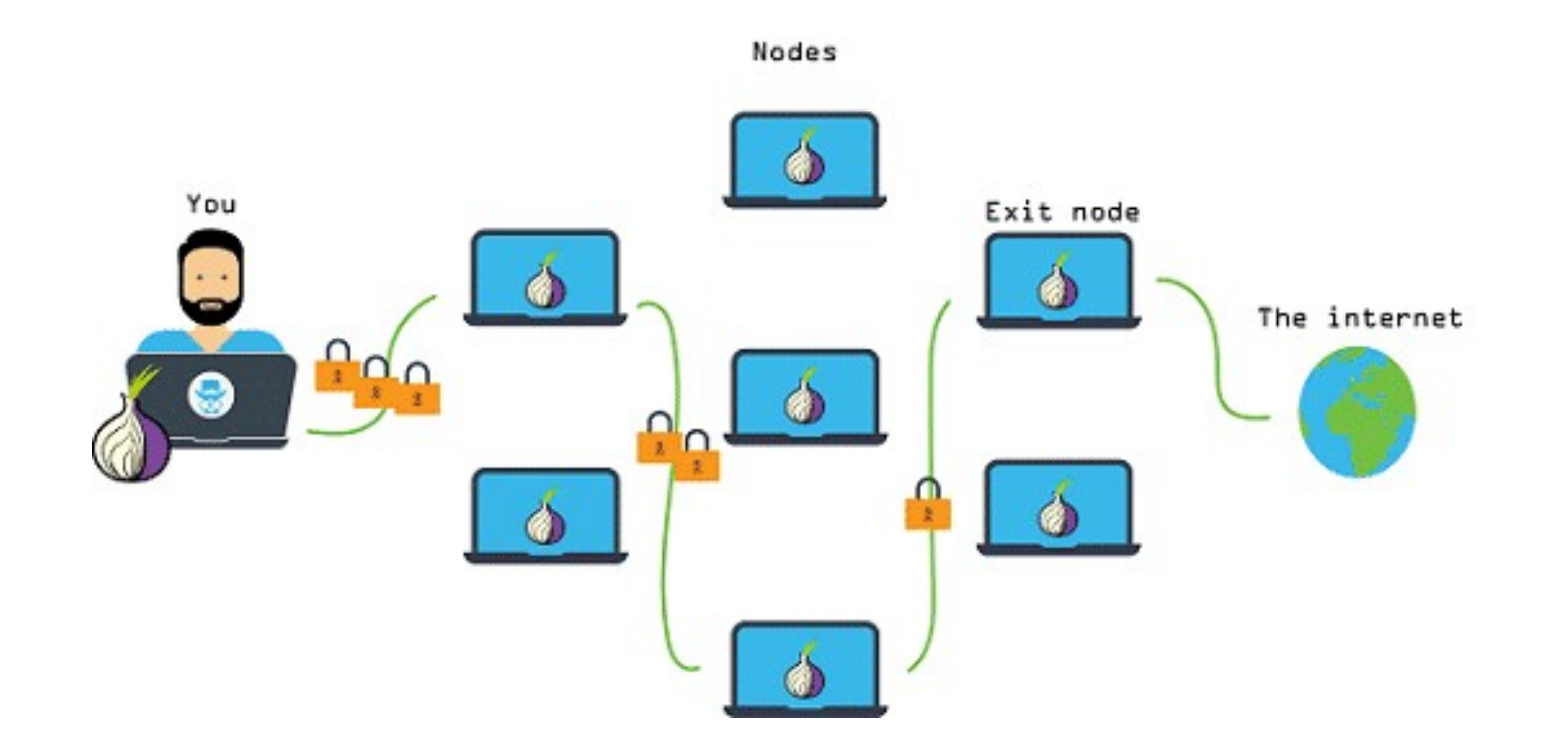

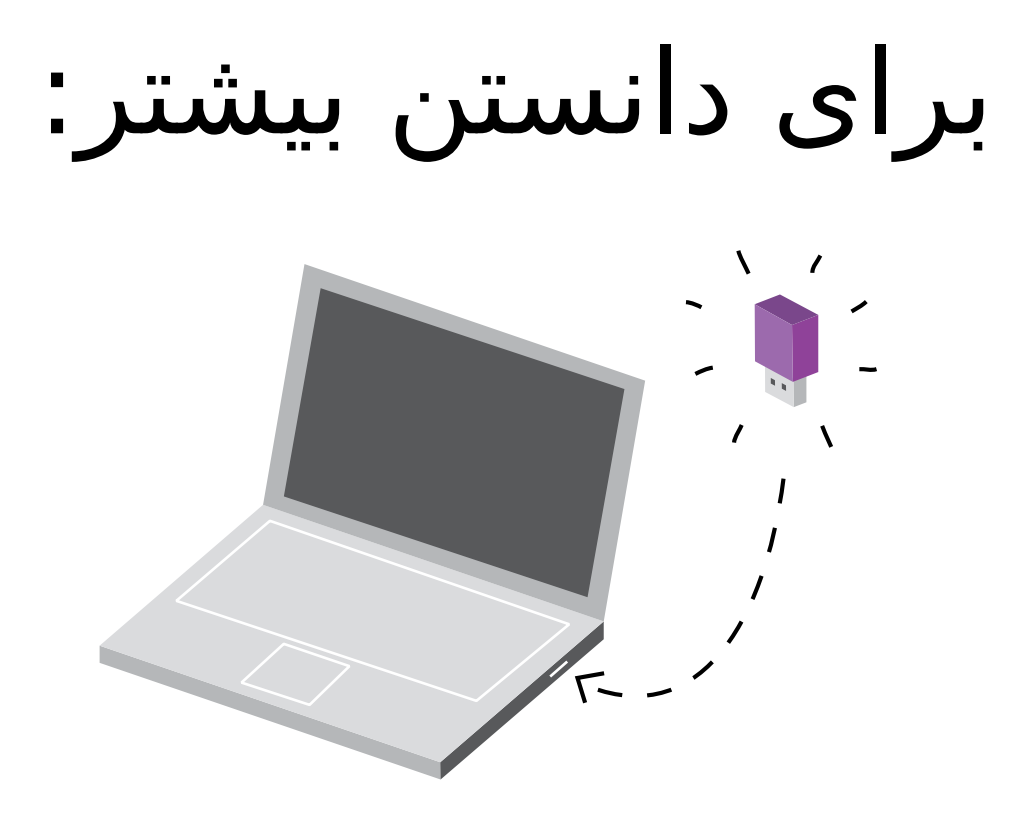

• از یک سیستمعامل نصب شده در یک فلش ، برای حفاظت از حریم خصوصی استفاده کنید: <u>Tails</u>.